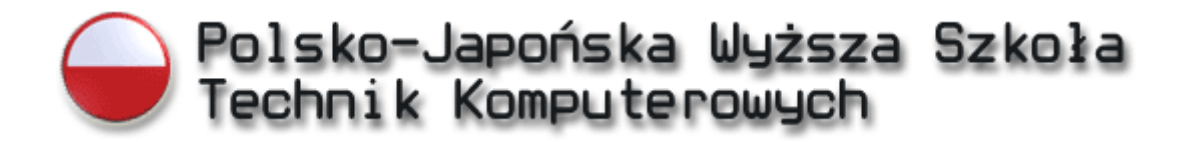

Piotr Tronczyk

# U K O Visual Studio .NET VB.NET i C#

K M K T 2 0 0 6

# Spis treści

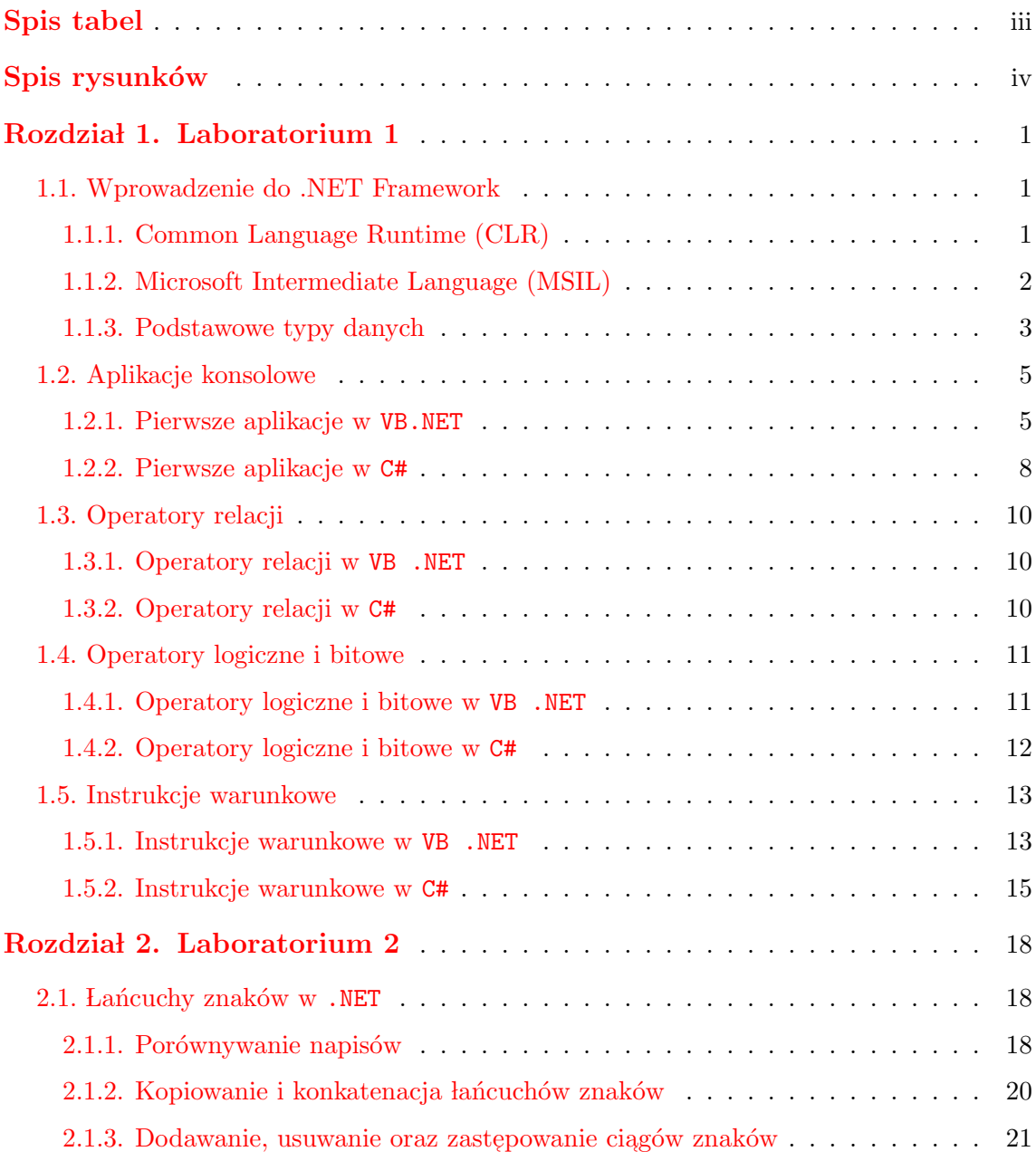

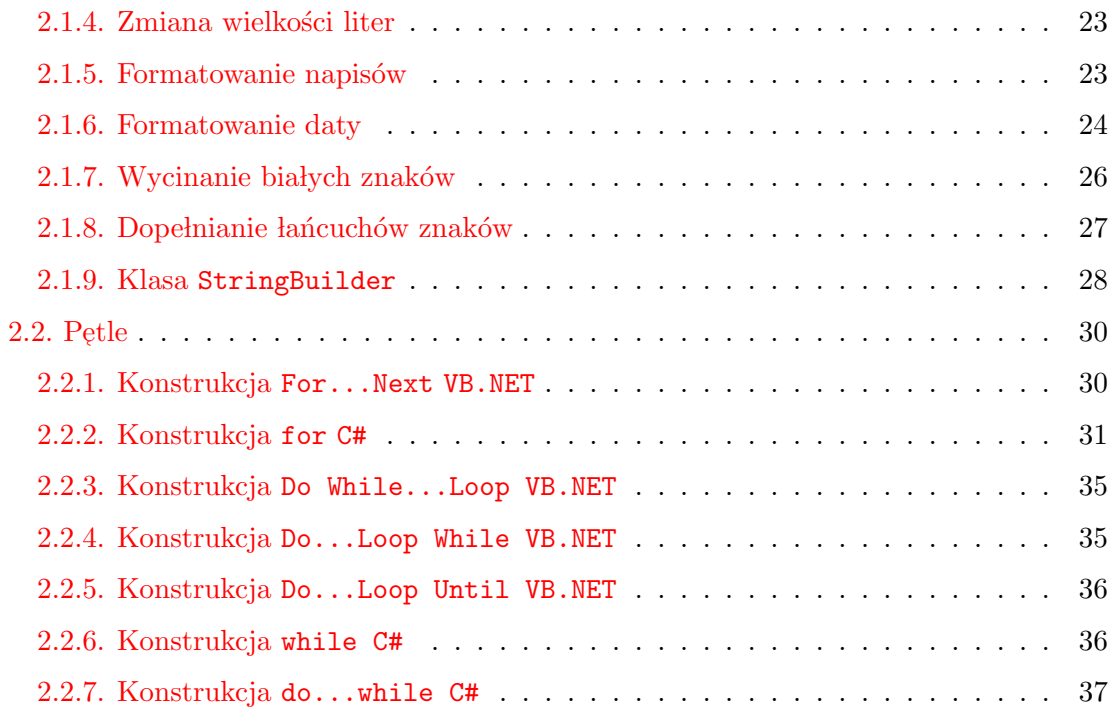

# Spis tabel

<span id="page-3-0"></span>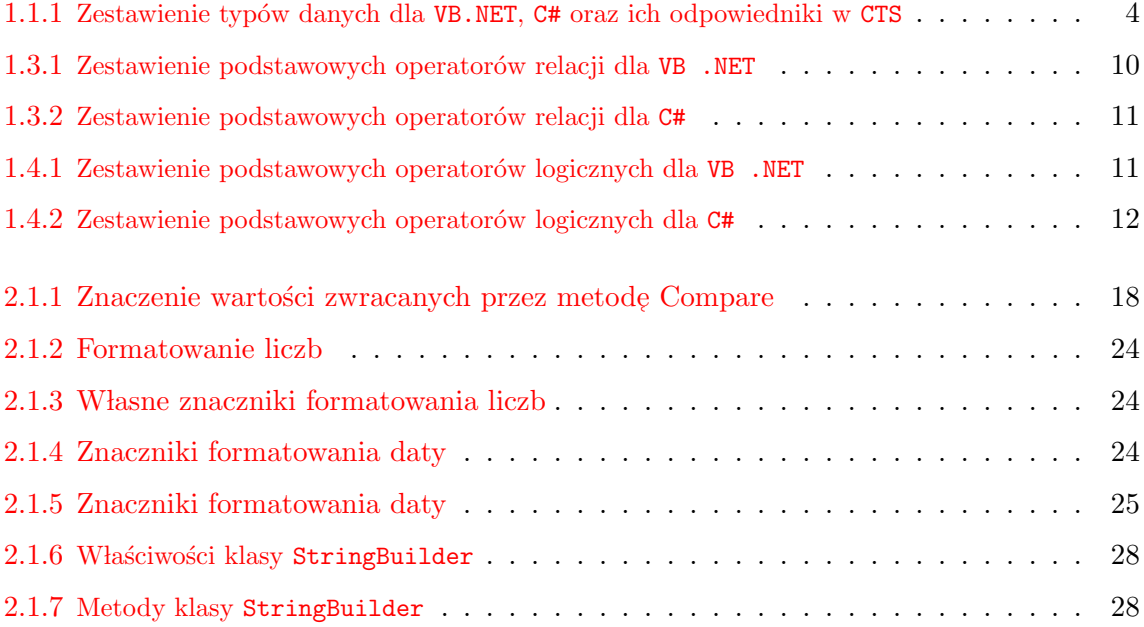

# Spis rysunków

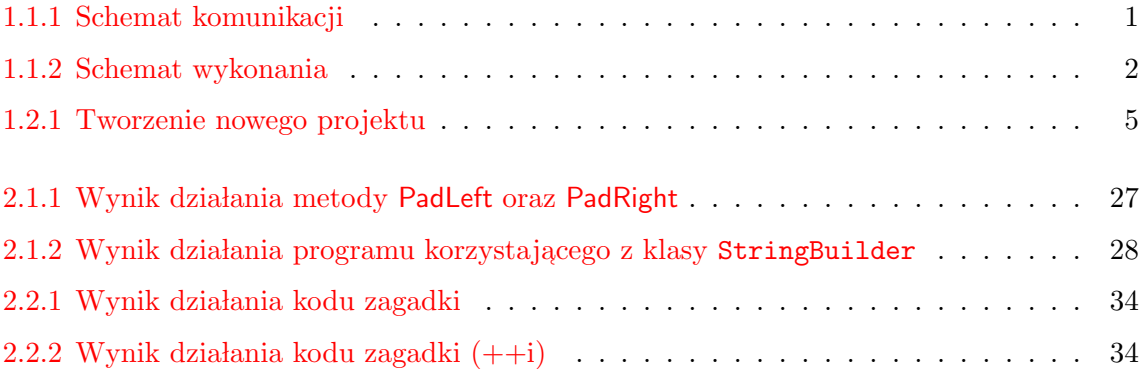

<span id="page-5-0"></span>Rozdział 1

## Laboratorium 1

### <span id="page-5-1"></span>1.1. Wprowadzenie do .NET Framework

#### <span id="page-5-2"></span>1.1.1. Common Language Runtime (CLR)

Najważniejszą cechą środowiska .NET jest wspólne środowisko uruchomieniowe (ang. *Common Language Runtime*, w skrócie CLR). Jest to warstwa znajdująca  $\mathbf{s}$ 'ponad' systemem operacyjnym, obsługująca wykonanie wszystkich aplikacji środowiska .NET. Programy napisane na platformę .NET komunikują się z systemem operacyjnym poprzez CLR.

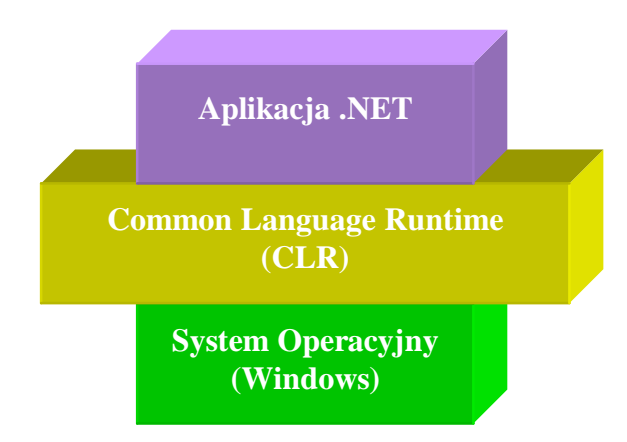

<span id="page-5-3"></span>Rys. 1.1.1. Schemat komunikacji

CLR to podstawa całego systemu .NET Framework. Wszystkie języki środowiska .NET (na przyk lad C# czy Visual Basic .NET), a tak˙ze wszystkie biblioteki klas obecne w .NET Framework (ASP.NET, ADO.NET i inne) oparte są na CLR. Ponieważ nowe, tworzone przez firmę Microsoft oprogramowanie, także oparte jest na .NET Framework, każdy, kto chce korzystać ze środowiska Microsoft, prędzej czy później będzie musiał zetknąć się z CLR.

Środowisko  ${\tt CLR}$ kompiluje i wykonuje zapisany w standardowym języku pośrednim Microsoft (MSIL) kod aplikacji zwany kodem zarządzanym (ang. *managed code*), zapewniając wszystkie podstawowe funkcje konieczne do działania aplikacji. Podstawowym elementem CLR jest standardowy zestaw typów danych, wykorzystywanych przez wszystkie języki oparte na CLR, a także standardowy format metadanych, służących do opisu oprogramowania wykorzystującego te typy danych. <mark>CLR</mark> zapewnia także mechanizmy umożliwiające pakowanie kodu zarządzanego w jednostki zwane podzespołami.

W CLR wbudowane są także mechanizmy kontroli bezpieczeństwa wykonywania apli $kacji$  — bezpieczeństwo oparte na uprawnieniach kodu (ang. Code Access Security, w skrócie CAS) oraz bezpieczeństwo oparte na rolach (ang. Role-Based Security, w skrócie RBS).

#### <span id="page-6-0"></span>1.1.2. Microsoft Intermediate Language (MSIL)

Kompilując aplikację środowiska .NET, napisaną w dowolnym języku wchodzącym w skład środowiska (np. C# czy VB.NET), nie jest dokonywana konwersja na wykonywalny kod binarny, ale tworzony jest kod pośredni, nazywany MSIL lub IL, który jest zrozumiały dla warstwy CLR.

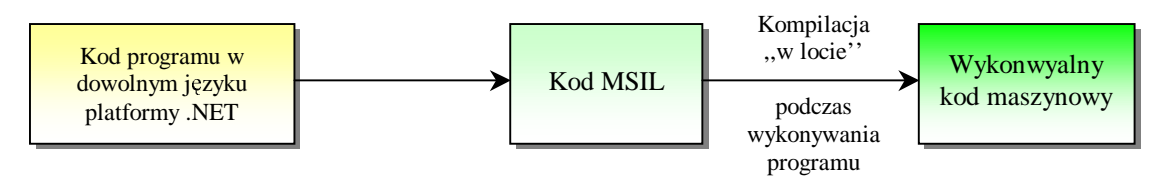

<span id="page-6-1"></span>Rys. 1.1.2. Schemat wykonania

MSIL to kod dość podobny do zestawu instrukcji procesora. Obecnie nie istnieje jednak żaden sprzęt, który mógłby bezpośrednio wykonywać kod MSIL (nie jest jednak wykluczone, że w przyszłości taki sprzęt powstanie). Na razie kod MSIL musi być  $t$ lumaczony na język maszynowy procesora, na którym ma być uruchomiony.

Kompilacja kodu źródłowego języka wyższego poziomu na kod pośredni jest podstawową techniką, wykorzystywaną przez nowoczesne kompilatory. Kompilatory pakietu Visual Studio tłumaczą kod źródłowy różnych języków na taki sam kod pośredni, który następnie kompilowany jest na kod maszynowy przez jeden wspólny kompilator. To właśnie ten kod maszynowy stanowił finalny kod aplikacji przed wprowadzeniem środowiska .NET Framework.

Przenaszalność nie jest jedyną zaletą stosowania języka pośredniego. Odmiennie niż w przypadku kodu maszynowego, który może zawierać wskaźniki do dowolnych adresów, kod MSIL może przed uruchomieniem zostać sprawdzony pod względem bez-

pieczeństwa typów. Podnosi to poziom bezpieczeństwa i daje większą niezawodność, gdyż działanie takie pozwala na wykrycie pewnych rodzajów błędów oraz wielu prób ataków.

Najczęściej stosowaną metodą kompilacji kodu MSIL na kod natywny jest załadowanie przez CLR podzespołu do pamięci, a następnie kompilacja każdej metody w momencie pierwszego jej wywołania. Ponieważ każda metoda kompilowana jest tylko w momencie pierwszego uruchomienia, proces kompilacji nazywa się kompilacją w samą porę (ang. *just-in-time compilation*, w skrócie JIT).

Kompilacja JIT umożliwia kompilowanie tylko tych metod, które są rzeczywiście wykorzystywane. Jeśli metoda została załadowana do pamięci razem z całym podzespołem, ale nigdy nie została wywołana, pozostanie w pamięci komputera w postaci MSIL. Skompilowany kod maszynowy nie jest zapisywany z powrotem na dysk twardy — przy ponownym uruchomieniu aplikacji kod MSIL będzie musiał zostać ponownie skompilowany.

Inną metodą kompilacji jest wygenerowanie całego kodu binarnego danego podzespołu z użyciem narzędzia NGEN (ang. *Native Image Generator*, w skrócie NGEN), dostępnego w .NET Framework SDK. Narzędzie to, uruchamiane poleceniem ngen.exe, kompiluje cały podzespół i umieszcza jego kod maszynowy w obszarze zwanym pamięcią podręczną obrazów kodu natywnego (ang. Native Image Cache, w skrócie NIC). Pozwala to na szybsze uruchamianie aplikacji, ponieważ podzespoły nie muszą już być kompilowane metodą JIT.

Kompilacja kodu MSIL na kod maszynowy pozwala na sprawdzenie bezpieczeństwa typów danych. Proces ten, zwany weryfikacją, sprawdza kod MSILoraz metadane metod pod kątem prób niepowołanego uzyskania dostępu do zasobów systemu. Na tym etapie sprawdzane są także ustawienia bezpieczeństwa dla kodu. Administrator systemu może wyłączyć tę funkcję, jeśli nie jest ona potrzebna.

#### <span id="page-7-0"></span>1.1.3. Podstawowe typy danych

Język programowania to połączenie składni oraz zbioru słów kluczowych, umożliwiające definiowanie danych oraz operacji przeprowadzanych na tych danych. Różne języki różnią się pod względem składni, jednak podstawowe pojęcia są dość podobne  $\hspace{0.1mm}$ większość języków obsługuje takie typy danych jak liczba całkowita czy łańcuch znaków i umożliwia porządkowanie kodu w metody oraz zbieranie metod i danych w klasy Przy zachowaniu odpowiedniego poziomu abstrakcji, możliwe jest zdefiniowanie zestawu typów danych niezależnego od składni języka. Zamiast łączyć składnię  $\,$ (syntaktykę) i semantykę, można je określić oddzielne, co pozwoli na zdefiniowanie większej liczby języków korzystających z tych samych pojęć (typów danych). Takie właśnie podejście zastosowano w CLR. Wspólny zestaw typów danych (ang. Common  $\emph{Type System},$ w skrócie $\emph{CTS})$ nie jest związany z żadną składnią lub słowami kluczowymi — definiuje jedynie zestaw typów danych, który może być wykorzystywany przez wiele języków. Każdy język zgodny z <mark>CLR</mark> może używać dowolnej składni, ale musi korzystać przynajmniej z części typów danych zdefiniowanych przez CTS.

Zestaw typów danych definiowany przez CTS należy do głównych składników CLR.

Każdy język programowania oparty na CLR może udostępniać programiście te typy danych we właściwy sobie sposób. Twórca języka może skorzystać tylko z niektórych typów danych, może też definiować własne typy danych. Jednak większość języków wszechstronnie korzysta z CTS.

| VB.Net                    | C#      | .NET           | Rozmiar | Komentarz                             |  |
|---------------------------|---------|----------------|---------|---------------------------------------|--|
| <b>Boolean</b>            | bool    | <b>Boolean</b> | 1       | wartość logiczna (prawda lub fałsz)   |  |
| Char                      | char    | Char           | 2       | znak Unicode                          |  |
| Liczby całkowite          |         |                |         |                                       |  |
| <b>Byte</b>               | byte    | <b>Byte</b>    |         | 8-bitowa liczba całkowita bez znaku   |  |
| SByte                     | sbyte   | SByte          |         | 8-bitowa liczba całkowita ze znakiem  |  |
| Short                     | short   | Int16          | 2       | 16-bitowa liczba całkowita ze znakiem |  |
| Integer                   | int     | Int32          | 4       | 32-bitowa liczba całkowita ze znakiem |  |
| Long                      | long    | Int64          | 8       | 64-bitowa liczba całkowita ze znakiem |  |
| Liczby zmiennoprzecinkowe |         |                |         |                                       |  |
| Single                    | float   | Single         | 4       | pojedynczej precyzji                  |  |
| Double                    | double  | Double         | 8       | podwójnej precyzji                    |  |
| Decimal                   | decimal | Decimal        | 12      | 96-bitowa liczba dziesiętna           |  |

<span id="page-8-0"></span>Tabela 1.1.1. Zestawienie typów danych dla VB.NET, C# oraz ich odpowiedniki w CTS

## <span id="page-9-0"></span>1.2. Aplikacje konsolowe

#### <span id="page-9-1"></span>1.2.1. Pierwsze aplikacje w VB.NET

Pierwsza aplikacja środowiska .NET zostanie przedstawiona na przykładzie języka Visual Basic .NET. Po uruchomieniu środowiska z menu File wybieramy opcję New, a następnie Project.

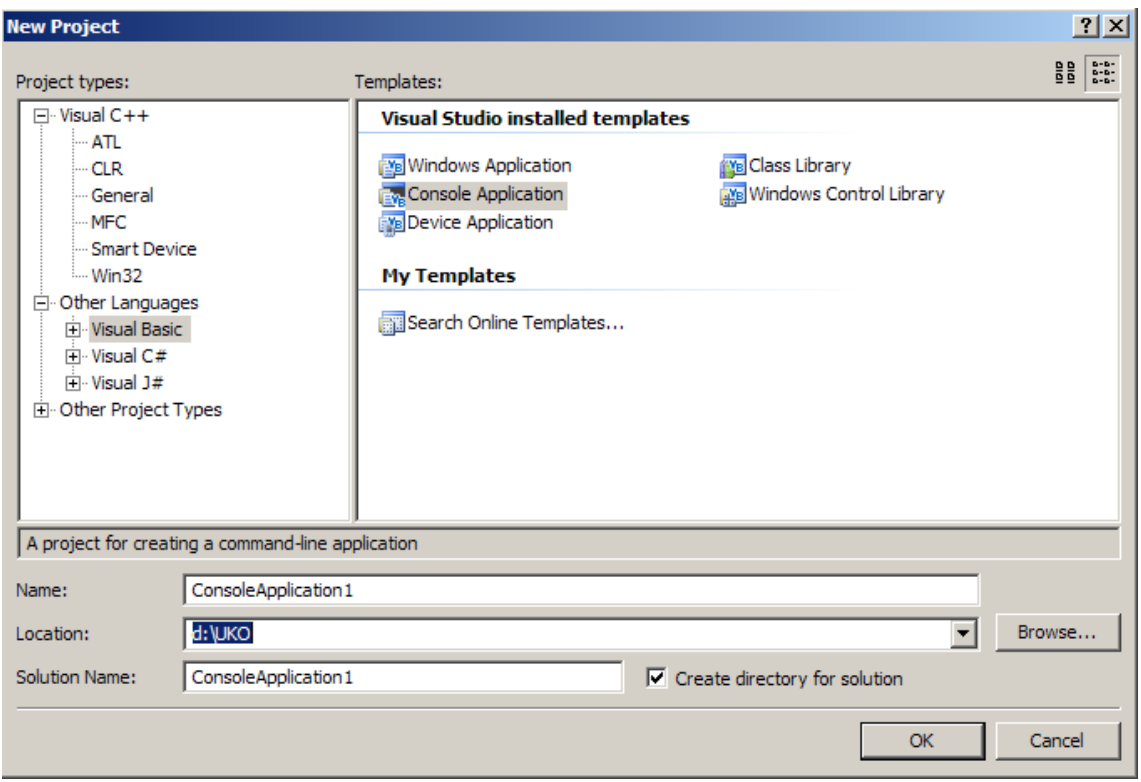

<span id="page-9-2"></span>Rys. 1.2.1. Tworzenie nowego projektu

Na ekranie powinno pojawić się okienko przedstawione na Rys. [1.2.1](#page-9-2) (wygląd okienka może być różny w zależności od wersji środowiska Visual Studio tutaj przedstawiono okienko w wersji 2005). Wybieramy Visual Basic z listy Project Types, następnie wybieramy Console Application z listy Templates. W pole Name wpisujemy nazwę aplikacji, w pozycji <mark>Location</mark> wybieramy położenie projektu na dysku i zatwierdzamy guzikiem OK.

W wyniku zostanie wygenerowany następujący szablon aplikacji konsolowej dla języka Visual Basic .NET.

```
Module Module1
    Sub Main ( )
    End Sub
End Module
```
Procedura Sub Main jest punktem rozpoczęcia wykonywania aplikacji konsolowej w języku VB.NET. Dopiszmy linijkę kodu do wygenerowanego szkieletu aplikacji:

```
Module Module1
    Sub Main()
         Console. WriteLine ("Hello World!")
    End Sub
End Module
```
Aby skompilować oraz wykonać aplikację z menu D<mark>ebug</mark> wybieramy opcję St<mark>art</mark>, lub aby wykonać aplikację bez debugowania wciskamy kombinację Ctrl+F5. Powinniśmy zobaczyć okienko konsoli zawierające słowa <mark>Hello World!</mark>, a aby zakończyć działanie aplikacji naciskamy dowolny klawisz.

Teraz przejdziemy do troche bardziej interaktywnej aplikacji, której zadaniem będzie zapytanie użytkownika o imię, a następnie przywitanie go używając wprowadzoną przez użytkownika informację.

```
Module Module1
    Sub Main()
         Console. Write ("Jak masz na imię?")
        Dim name As String = Console. ReadLine ()
        Console. WriteLine ("Witaj {0}", name)
    End Sub
End Module
```
W powyższym przykładzie do wypisania tekstu zamiast metody WriteLine klasy Console użyliśmy metody Write. Różnica polega na tym, że po wypisaniu tekstu kursor teraz nie przechodzi do nowej linii. Kolejna linia programu zawiera deklarację zmiennej <mark>name</mark> typu String, na której przypisujemy wartość zwróconą przez metodę ReadLine() klasy Console. Zmienne mogą przechowywać różne typy danych, np. zmienna typu Integer może przechowywać liczby całkowite, typ String natomiast przechowuje zmienne w postaci łańcucha znaków. Ostatnia linijka kodu wypisuje tekst na ekranie używając metody WriteLine, zastępując występujący w napisie znacznik  ${0}$ ł wartością zmiennej przekazanej jako pierwszy parametr (w naszym przypadku name).

Console. WriteLine ("Witaj  $\{0\}$ ", name)

Jeśli pierwszym parametrem metody WriteLine w przekazanym napisie jest znacznik  $\{n\}$ , to kompilator zastępuje go wartością (n+1) zmiennej występującej po napisie – w naszym przypadku znacznik  ${0}$ ł zastępowany jest  $(0+1)$ -ą zmienną, czyli name. Jeżeli zmienna name zawiera np. napis Janek, to CLR podczas wykonania programu zinterpretuje wywołanie tej funkcji jako:

Console . WriteLine ("Witaj Janek")

Linia kodu zawierająca słowo kluczowe <mark>Dim</mark>

 $Dim$  name As  $String = Consider$ . ReadLine ()

spowoduje zadeklarowanie zmiennej o nazwie name typu String, natomiast znak = oznacza w tym przypadku instrukcję przypisania, gdzie zmiennej name zostaje przypisana wartość zwracana przez metodę <mark>ReadLine()</mark>, a w naszym przypadku będzie to tekst wprowadzony z klawiatury przez użytkownika.

W języku Visual Basic .Net istnieje również możliwość deklarowania stałych. Różnica w stosunku do deklarowania zmiennych jest taka, że wartość stałej w trakcie realizacji programu nie może ulec zmianie, czyli nie można jej przypisać żadnej nowej wartości, natomiast wartość przypisywana jest już w momencie deklaracji. Na przykład, deklaracja stałej PI może wyglądać następująco:

 $Dim$  PI As Double =  $3.1415$ 

Na zmiennych typu liczbowego możemy wykonywać operacje matematyczne. Cztery podstawowe operatory to:  $+$ ,  $-$ ,  $*$ ,  $\prime$ . Napiszmy teraz aplikację, która pobierze od użytkownika dwie wartości, a następnie wyświetli wynik działania przedstawionych operatorów matematycznych na tych wartościach.

Zakładamy, że wprowadzany przez użytkownika tekst jest liczbą, a więc zakładamy w tym momencie, że wprowadzone dane będą poprawne (w przeciwnym razie program zgłosi nam wyjątek, czyli błąd). Sprawą kontroli poprawności wprowadzanych danych i obsługą wyjątków zajmiemy się później.

```
Module Module1
    Sub Main()
         Dim liczba1 As Double
         Dim liczba2 As Double
          Console Write ("Podaj pierwszą liczbę: ")
         \text{liczba1} = \text{Console} \cdot \text{ReadLine}()Console Write ("Podaj druga liczbę: ")
         liczba2 = Console. ReadLine ()
         Console . WriteLine ({}^{\prime\prime}\{0\} + \{1\} = \{2\}^{\prime\prime},
              liczba1, liczba2, liczba1 + liczba2)
         Console . WriteLine ("{0} - {1} = {2}", -
              liczba1, liczba2, liczba1 - liczba2)Console . WriteLine ("{0} * {1} = {2}", -
              liczba1, liczba2, liczba1 * liczba2)Console . WriteLine ({}^{\prime\prime}\{0\} / \{1\} = \{2\}", _
              liczba1, liczba2, liczba1 / liczba2)
    End Sub
End Module
```
Zauważmy pojawienie się znaku z w metodzie WriteLine. Znak ten oznacza w Vi- $\texttt{saal Basic'}$ u, że chcemy złamać wiersz i kontynuować instrukcję w nowym wierszu. Zapis bez znaku będzie traktowany jako błędny.

```
Console . WriteLine ({}^{\text{''}}\{0\} + \{1\} = \{2\}",
     liczba1, liczba2, liczba1 + liczba2)
```
Powyższa linia kodu spowoduje zgłoszenie błędu składni, edytor podświetli miejsce wystąpienia błędu.

#### <span id="page-12-0"></span>1.2.2. Pierwsze aplikacje w C#

Teraz zajmiemy się językiem C# i postaramy się napisać przedstawione do tej pory  $\,$ programy z wykorzystaniem tego języka.

Rozpoczniemy standardowo od aplikacji wypisującej na konsoli tekst Hello World!.<br>---W tym celu musimy utworzyć nowy projekt, tym razem wybierając język  $\mathtt{C}\#$ . Zostanie wygenerowany szkielet aplikacji konsolowej w języku C#, który możemy, podobnie jak w poprzednim przypadku języka VB .NET, uzupełnić o linijkę zawierającą kod wypisujący tekst na konsoli:

```
using System;
using System. Collections. Generic;
using System. Text;
namespace ConsoleApplication1 {
    class Program
    \{static void Main (string [ args)
         {
             Console . WriteLine ("Hello World!");
         }
    }
}
```
Zwróćmy uwagę, że w odróżnieniu od VB .NET, linijka zawierająca instrukcję zakończona jest średnikiem.

Kolejną modyfikacją będzie dodanie interakcji z użytkownikiem, czyli napiszemy analogiczny program jak w przypadku  $\mathtt{VB}$ . NET, który zapyta użytkownika o imię i następnie wyświetli odpowiednie powitanie zawierające wprowadzony przez użytkownika tekst.

```
namespace ConsoleApplication1 {
     class Program
     {
          static void Main (\text{string} \mid \text{args}){
               \text{Console. Write } (\text{"Jak mass na imie? ")};string name = Console. ReadLine ();
               Console. WriteLine ("Witaj \{0\}", name);
          }
     }
}
```
Jedyna istotna różnica w stosunku do kodu napisanego w VB. NET polega na sposobie deklarowania zmiennych. W przypadku C# zmienną name deklarujemy podając najpierw nazwę typu (tutaj string), a następnie nazwę zmiennej.

Kolejny przykład:

```
namespace ConsoleApplication1 {
   class Program
   {
        static void Main (\text{string} | \text{args}){
            double liczba1;
            double liczba2;
            Console.Write ("Podaj pierwszą liczbę: ");
            licz ba1 = double. Parse(Console. ReadLine());
            Console.Write("Podaj drugą liczbę: ");
            liczba2 = double.Parse (Console.PaeaLine());Console . WriteLine ({}^{\text{''}}\{0\} + \{1\} = \{2\}",
                liczba1, liczba2, liczba1 + liczba2);
            Console . WriteLine ("0 - {1} = {2}",
                liczba1, liczba2, liczba1 - liczba2);
            Console . WriteLine ({}''\{0\} * \{1\} = \{2\}",
                 liczba1, liczba2, liczba1 * liczba2);
            Console . WriteLine ("{0} / {1} = {2}",
                liczba1, liczba2, liczba1 / liczba2);
       }
   }
}
```
Tak samo jak w przypadku  $\mathtt{VB}~$ .<br/> $\mathtt{NET},$ dla typów liczbowych dostępne są podstawowe operatory, czyli możemy przepisać program pobierający dwie liczby i wypisujący wynik operacji dodawania, odejmowania, mnożenia oraz dzielenia.

Różnica w zapisie pomiędzy kodem VB .NET oraz C# jest widoczna przy instrukcjach pobierających dane od użytkownika.

```
licz ba1 = double. Parse(Console. ReadLine());
```
Ponieważ wartość zwracana przez metodę ReadLine() jest typu string, pisząc program w C# musimy dokonać konwersji pobranej wartości na tym double, w przypadku VB .NET konwersja ta była dokonana niejawnie.

W celu dokonania konwersji skorzystamy z metody Parse, zdefiniowanej na typie double, która stara się przekonwertować napis na liczbę. Oczywistym jest, że w przypadku wprowadzenia napisu, kt´ory nie mo˙ze zosta´c poprawnie przekonwertowany na liczbę, program podczas wykonania zgłosi wyjątek.

### <span id="page-14-0"></span>1.3. Operatory relacji

Instrukcje warunkowe wykonywane są w zależności od wyniku jaki przyjmuje pewne wyrażenie logiczne. Ważną grupą operatorów są operatory relacji, pozwalające określić w jakiej relacji są ze sobą zmienne. Wynikiem działania operatora relacji jest wartość true lub false.

#### <span id="page-14-1"></span>1.3.1. Operatory relacji w VB .NET

Język VB .NET dostarcza sześć podstawowych operatorów relacji:

<span id="page-14-3"></span>

| Operator | Znaczenie            |
|----------|----------------------|
|          | sprawdzenie równości |
|          | większe niż          |
|          | większe równe        |
|          | różne                |
| ✓        | mniejsze niż         |
|          | mniejsze równe       |

Tabela 1.3.1. Zestawienie podstawowych operatorów relacji dla VB .NET

Przykładowe działanie operatorów relacji:

```
Dim num1 As integer = 1, num2 As Integer = 4. . .
num1 = num2 wynik false | num1 < num2 wynik true
\text{num1} \Leftrightarrow \text{num2} wynik true | num1 <= num2 wynik true
\text{num1} > \text{num2} wynik false | num1 \text{num2} = \text{num2} wynik false
```
Operatory relacji mogą być stosowane tylko do kompatybilnych typów, a więc np. nie można dokonać porównania zmiennej typu I<mark>nteger</mark> ze zmienną typu Bool<mark>ean</mark>.

#### <span id="page-14-2"></span>1.3.2. Operatory relacji w C#

 ${\rm J}$ ęzyk  ${\tt C}\#$ dostarcza również sześć podstawowych operatorów relacji:

<span id="page-15-2"></span>

| Operator | Znaczenie            |
|----------|----------------------|
|          | sprawdzenie równości |
|          | wieksze niż          |
|          | większe równe        |
| $=$      | różne                |
| ✓        | mniejsze niż         |
|          | mniejsze równe       |

Tabela 1.3.2. Zestawienie podstawowych operatorów relacji dla C#

Przykładowe działanie operatorów relacji:

```
int num1 = 1, num2 = 4;
. . .
num1 = num2 wynik false
num1 := num2 wynik true
num1 > num2 wynik false
num1 < num2 wynik true
num1 \leq num2 wynik true
num1 \geq num2 wynik false
```
### <span id="page-15-0"></span>1.4. Operatory logiczne i bitowe

Operatory logiczne i bitowe są używane do wyliczania wartości wyrażeń logicznych, oraz do operacji logicznych na bitach.

#### <span id="page-15-1"></span>1.4.1. Operatory logiczne i bitowe w VB .NET

Zestawienie operatorów dla języka Visual Basic .NET:

<span id="page-15-3"></span>Tabela 1.4.1. Zestawienie podstawowych operatorów logicznych dla VB .NET

| Operator  | Znaczenie                                         |
|-----------|---------------------------------------------------|
| And       | logiczne lub bitowe AND                           |
| 0r        | logiczne lub bitowe OR                            |
| Xor       | logiczne lub bitowe XOR                           |
| Not       | logiczne lub bitowe NOT                           |
| AndAlso   | logiczne AND forma z leniwym wyliczaniem wartości |
| $0rE$ lse | logiczne OR forma z leniwym wyliczaniem wartości  |

Jeżeli operator zostanie zastosowany do zmienny typu Boolean wynikiem będzie wartość true lub false, natomiast zastosowanie operatora do liczb typu Integer zwróci jako wynik liczbę bo zastosowaniu operatora logicznego na poszczególnych bitach operandów (nie dotyczy operatorów AndAlso oraz OrElse).

Operatory AndAlso oraz OrElse stosują tak zwaną leniwą metodę wyliczania wartości logicznej. W przypadku operatora AndAlso, jeżeli pierwszy operand posiada wartość false, to drugi nie jest już liczony i wynikiem jest oczywiście wartość false. W przypadku operatora **OrElse**, jeżeli pierwszy operand przyjmuje wartość **true**, to drugi nie jest wyliczany i całe wyrażenie przyjmuje wartość true. Przykłady użycia operator´ow logicznych:

```
Dim num1 As Double = 1, num2 As Double = 3
Dim b As Boolean = false. . .
(num1 > num2) And (num2 > 1) wynik false
(num1 = num2) Or (num1 < 2) wynik true
Not b wynik true
```
Przykłady użycia operatorów bitowych:

```
Dim num1 As Double = 1, num2 As Double = 3. . .
num1 And num2 wynik 1
num1 Or num2 wynik 3
num1 Xor num2 wynik 2
```
Zastosowanie operatorów bitowych można zobrazować w następujący sposób: liczba 1 w zapisie binarnym reprezentowana jest jako 01, natomiast liczba 3 jako 11. Wykonanie operacji And da w wyniku pierwszy bit nowej liczby 0 And 1, czyli 0, oraz drugi bit nowej liczby jako 1 And 1, czyli 1. Nowa liczba wynosi więc 1. Dla operatora 0r postępowanie jest analogiczne, z tym, że 0 0r 1 daje 1, 1 0r 1 daje 1, więc nowa liczba w zapisie binarnym to 11, czyli w zapisie dziesiętnym 3.

#### <span id="page-16-0"></span>1.4.2. Operatory logiczne i bitowe w C#

Zestawienie operatorów dla języka  $C\#$ :

<span id="page-16-1"></span>

| Operator | Znaczenie    |
|----------|--------------|
| &&.      | logiczne AND |
|          | logiczne OR  |
| &.       | bitowe AND   |
|          | bitowe OR    |
|          | bitowe XOR   |
|          | bitowe NOT   |

Tabela 1.4.2. Zestawienie podstawowych operatorów logicznych dla C#

Przykłady użycia operatorów logicznych i bitowych:

```
int num1 = 1, num2 = 3;
bool b = false;. . .
num1 & num2 wynik 1
(num1 > num2) | ! b wynik true
```
### <span id="page-17-0"></span>1.5. Instrukcje warunkowe

Przedstawione do tej pory przykłady programów były mało ciekawe, ponieważ wynik ich działania był z góry znany. W praktycznym programowaniu nie można obejść się bez instrukcji warunkowych, które pozwalają na wykonanie odpowiednich fragmentów kodu w zależności od spełnienia, lub nie, pewnych warunków logicznych.

#### <span id="page-17-1"></span>1.5.1. Instrukcje warunkowe w VB .NET

Podstawową instrukcją warunkową w języku VB .NET to instrukcja If. Składnia tej instrukcji wygląda następująco:

```
If \langlewarunek logiczny> Then
   instrukcji>Else
   instrukcj>End If
```
Klauzula Else przedstawiona powyżej jest opcjonalna, a typowy przykład zastosowania instrukcji If ma postać

```
If i = 5 Then
   Console. WriteLine ("zmienna i przyjęła wartość 5")
End If
```
Przedstawiony powyżej kod wypisze na konsoli komunikat tylko w przypadku, kiedy zmienna i przyjmie wartość 5, czyli gdy wyliczony warunek logiczny i = 5 przyjmie wartość true.

```
If i = 5 Then
   Console.WriteLine("zmienna i przyjęła wartość 5")
Else
   Console. WriteLine ("zmienna i nie przyjęła wartość 5")
End If
```
Powyższy kod w zależności od spełnienia warunku logicznego i = 5, lub jego nie spełnienia, wypisze na konsoli odpowiedni tekst.

Kolejną wersją instrukcji warunkowej If jest zastosowanie klauzuli ElseIf.

```
If i = 5 Then
   Console WriteLine("zmienna i przyjęła wartość 5")
ElseIf i=6 Then
   Console.WriteLine("zmienna i nie przyjęła wartość 6")
Else
   Console WriteLine ("zmienna i nie przyjęła ani wartości 5 ani 6")
End If
```
Ponieważ konstrukcja If ...Then ...Else jest także instrukcją, to można ją zagnieździć w innej instrukcji If.

```
If i > 5 Then
   If i = 6 Then
        Console WriteLine ("zmienna i przyjęła wartość 6")
   Else
        Console. WriteLine ("zmienna i jest > 5 ale \Diamond 6")
   End If
Else
   Console.WriteLine("zmienna i przyjęła wartość \leq 5")
End If
```
#### Konstrukcja Select ... Case

Jeżeli trzeba dokonać sprawdzenia zajścia jakiś warunków dla pewnej zmiennej, to zamiast konstrukcji If ... Then ... ElseIf, wygodnie jest zastosować konstrukcję <mark>Select Case</mark>

```
Select <zmienna typu podstawowego>
   \text{Case}~<wyrażenie1><instrukcje>\text{Case}~<wyrażenie2><instrukcje>. . . .
       <inne bloki Case>
   Case Else
       <instrukcje>End Select
```
Przyk ladowe zastosowanie konstrukcji Select Case:

```
Module Module1
    Sub Main ( )
         Dim i As Integer
         i = Console . ReadLine ()
         Select Case i
             Case 1
                  Console . WriteLine ("Wprowadzono 1")
             Case 2
                  Console . WriteLine ("Wprowadzono 2")
             Case 3 To 5
                  Console. WriteLine ("Wprowadzono wartość <3,5>")
             Case Else
                  Console. WriteLine ("Wprowadzona w artość > 5 lub \langle 1^n \rangle)
         End Select
    End Sub
End Module
```
Kiedy użytkownik wprowadzi 1 wykona się pierwszy blok: Case wypisze tekst wprowadzono 1. Podobnie będzie dla 2. W przypadku wpisania 3, 4 lub 5, wykona się trzeci blok Case, natomiast kiedy wprowadzona liczba będzie mniejsza od 1 lub większa od 5, wykonana zostanie ostatnia klauzula, czyli Case Else.

#### <span id="page-19-0"></span>1.5.2. Instrukcje warunkowe w C#

```
if (<i>warunek</i> logiczny>){

}
else colored instrukcj
}
```
Typowe zastosowanie konstrukcji If.

```
if (i == 5)Console.WriteLine("Zmienna i przyjęła wartość 5");
```
 ${\rm W}$  przypadku, kiedy po instrukcji if występuje tylko jedna instrukcja, można opuścić nawiasy klamrowe. Używane są one tylko w sytuacji, gdy w momencie spełnienia warunku wykonany ma być blok kilku instrukcji.

```
if (i == 5)Console.WriteLine("Zmienna i przyjęła wartość 5");
e l s e
    Console.WriteLine("Zmienna i nie przyjęła wartości 5");
```
Powyższy kod w zależności od spełnienia warunku logicznego i = 5, lub jego nie spełnienia, wypisze na konsoli odpowiedni tekst.

Zagnieżdżenie instrukcji if:

if  $(i > 5)$ { if  $(i == 6)$ Console.WriteLine("Zmienna i przyjęła wartość 6"); e l s e Console. WriteLine ("Zmienna i jest > 5 ale  $\langle$  6"); } e l s e Console.WriteLine("Zmienna i przyjęła wartość  $\leq 5$ ");

#### Konstrukcja switch

Odpowiednikiem konstrukcji Select Case w VB .NET jest w języku C# konstrukcja switch.

```
switch (<zmienna typu podstawowego>)
\{case \leq wyra\dot{z}enie 1 >:
         \langleinstrukcje>;
         break ;
    case \leq wyra\dot{z}\text{enie2}:
         \langleinstrukcje >;
         break ;
          . . . .
         \langleinne bloki case>
    default:
         \langleinstrukcje >;
         break ;
}
```
Przyk lad zastosowania konstrukcji switch:

```
i = int. Parse (Console . ReadLine ());
switch (i){
    case 1:
         Console . WriteLine ("Wprowadzono 1");
         break ;
    case 2:
         Console . WriteLine ("Wprowadzono 2");
         break ;
    case 3:
    case 4:
    case 5:
         Console . WriteLine ("Wprowadzono wartość \langle 3,5 \rangle");
         break ;
    default:
         Console . WriteLine ("Wprowadzona wartość > 5 lub < 1");
         break ;
} //koniec bloku switch
```
Różnice składniowe pomiędzy konstrukcjami Select Case a switch w VB .NET oraz w C# można łatwo zauważyć analizując przykłady. Parę słów komentarza wymaga zastosowanie słowa kluczowego break w konstrukcji switch. Kiedy spełniony jest warunek dla jednej z klauzul case, (np. załóżmy że zmienna i posiada wartość 2, wypisany zostanie więc napis: wprowadzono 2). Gdyby usunąć słowo kluczowe break, wystąpiłby błąd składni (dla osób programujących w C lub w C++: brak słowa break w konstrukcji switch języka C lub C++ spowodowałby wykonanie kolejnych klauzul case, tak jakby warunek był spełniony).

<span id="page-22-0"></span> $-$  Rozdział 2  $-$ 

# Laboratorium 2

#### <span id="page-22-1"></span>2.1. Lancuchy znaków w .NET

Biblioteka .NET Framework dostarcza narzędzia do pracy z łańcuchami znaków. Narzędzia te są wspólne dla wszystkich języków środowiska .NET, między innymi dla VB.NET oraz C#.

#### <span id="page-22-2"></span>2.1.1. Porównywanie napisów

Metoda Compare klasy String dokonuje porównania dwóch napisów i zwraca wynik w postaci liczby całkowitej. Zwrócona wartość ma następujące znaczenie:  $\,$ 

Tabela 2.1.1. Znaczenie wartości zwracanych przez metodę Compare

<span id="page-22-3"></span>

| wartość         | znaczenie                                                   |
|-----------------|-------------------------------------------------------------|
|                 | mniejsza od zera   pierwszy napis jest mniejszy od drugiego |
| zero            | napisy są sobie równe                                       |
| większe od zera | pierwszy napis jest większy od drugiego                     |

Inną możliwością jest użycie metody CompareTo dla zmiennej typu String (metoda umożliwia porównanie obiektu z napisem). Zwracana wartość jest identyczna jak w przypadku metody Compare

#### Przykładowy kod VB.NET

Przykładowy kod porównuje dwa napisy i wyświetla wynik na konsoli:

```
Sub Main()
   Dim napis1 As String
   Dim napis2 As String
   Dim wynik As Integer
   Console. Write ("Podaj pierwszy napis: ")
   napis 1 = Console. ReadLine ()
   Console. Write ("Podaj drugi napis: ")
   napis 2 = Console. ReadLine ()
   wynik = String. Compare (napis1, napis2)
   Console . WriteLine ("Wynik porównania : \{0\}", wynik)
End Sub
```
Zastosowanie metody CompareTo

```
Sub Main()
   Dim napis1 As String
   Dim napis2 As String
   Dim wynik As Integer
   Console. Write ("Podaj pierwszy napis: ")
   napis 1 = Console. ReadLine ()
   Console. Write ("Podaj drugi napis: ")
   napis 2 = Console. ReadLine ()
   wynik = napis1. CompareTo (napis2)
   Console. WriteLine ("Wynik porównania : \{0\}", wynik)
End Sub
```
#### Przykładowy kod dla C#

Przykładowy kod porównuje dwa napisy i wyświetla wynik na konsoli:

```
static void Main (string [] args)
\{string napis1;
   string napis2;
   int wynik;
   Console. Write ("Podaj pierwszy napis: ");
   napis 1 = Console. ReadLine ();
   Console . Write ("Podaj drugi napis: ");
   napis 2 = Console. ReadLine ();
   wynik = String . Compare(napis1 , napis2 );Console. WriteLine ("Wynik porównania : \{0\}", wynik);
}
```
Zastosowanie metody CompareTo

```
static void Main (string [] args)
{
   string napis1;
   string napis2;
   int wynik;
   Console. Write ("Podaj pierwszy napis: ");
   napis 1 = Console. ReadLine ();
   Console. Write ("Podaj drugi napis: ");
   napis 2 = Console. ReadLine ();
   wynik = napis1. CompareTo(napis2);
   Console. WriteLine ("Wynik porównania : \{0\}", wynik);
}
```
#### <span id="page-24-0"></span>2.1.2. Kopiowanie i konkatenacja łańcuchów znaków

Metoda Concat dodaje do siebie dwa napisy (dopisuje drugi na końcu pierwszego) i jako wynik zwraca napis będący sklejeniem dwóch napisów. Metoda <mark>Copy</mark> kopiuje zawartość jednego napisu do drugiego.

#### Przyk ladowy kod VB.NET

Przykładowy kod sklejający dwa napisy:

```
Sub Main ( )
   Dim napis1 As String
   Dim napis2 As String
   napis1 = "abcde"napis 2 = "123"napis 1 = String .Concat(napis 1, napis 2)\text{Console}. WriteLine (\text{napis1})
End Sub
```
Przykładowy kod kopiujący napis:

```
Sub Main ()
   Dim napis1 As String
   Dim napis2 As String
   napis1 = "abcde"napis 2 = String Copy(napis 1)Console . WriteLine (napis2)
End Sub
```
#### Przykładowy kod C#

Przykładowy kod sklejający dwa napisy:

```
static void Main (string [] args)
\{string napis1;
   string napis2;
   napis 1 = "abcd";napis 2 = "123";napis 1 = string . Concat(napis 1, napis 2);\text{Console}. WriteLine (napis1);
}
```
Przykładowy kod kopiujący napis:

```
static void Main (string [] args)
\{string napis1;
   string napis2;
   napis1 = "abcde";napis 2 = String Copy(napis 1);\text{Console. WriteLine}(\text{napis2});}
```
## <span id="page-25-0"></span>2.1.3. Dodawanie, usuwanie oraz zastępowanie ciągów znaków

Metoda Insert wstawia jeden napis wewnątrz drugiego na podanej pozycji. Metoda Remove usuwa określoną ilość znaków zaczynając od podanej pozycji, a następnie zwraca nowy łańcuch znaków będący wynikiem zastosowanej operacji. Metoda Replace zastępuje jeden znak innym (w całym napisie)

#### Przyk ladowy kod VB.NET

Metoda Insert

```
Sub Main ()
   Dim napis1 As String
   Dim napis2 As String
   napis1 = "abcde"napis 2 = "123"napis1 = napis1. Insert (2, napis2)Console WriteLine (napis1)
End Sub
```
Wynikiem jest wypisanie na konsoli napisu ab123cde.

Metoda Remove

```
Sub Main ( )
   Dim napis1 As String
   napis1 = "ab123cde"napis 1 = napis 1. Remove (2, 3)Console . WriteLine (napis1)
End Sub
```
Wynikiem jest wyświetlenie na konsoli napisu abcd.

Metoda Replace

```
Sub Main ( )
   Dim napis1 As String
   napis1 = "ababab"napis1 = napis1. Replace("b", "12")Console . WriteLine (napis1)
End Sub
```
Wynikiem jest wyświetlenie na konsoli napisu a12a12a12

#### Przykładowy kod C#

Metoda Insert

```
static void Main (string [] args)
{
   string napis1;
   string napis2;
   napis 1 = "abcde";napis 2 = "123";napis1 = napis1. Insert(2, napis2);\text{Console. WriteLine}(\text{napis1});}
```
Wynikiem jest wypisanie na konsoli napisu ab123cde.

Metoda Remove

```
static void Main (string [] args)
\{string napis1;
   napis 1 = "ab123cde";napis 1 = napis 1. Remove(2, 3);
   \text{Console. WriteLine}(\text{napis1});}
```
Wynikiem jest wyświetlenie na konsoli napisu abcd.

Metoda Replace

```
static void Main (\text{string} | \text{args}){
   string napis1;
   napis1 = "ababab";napis 1 = napis 1. Replace('b", "12");\text{Console. WriteLine}(\text{napis1});}
```
<span id="page-27-0"></span>Wynikiem jest wyświetlenie na konsoli napisu a12a12a12

#### 2.1.4. Zmiana wielkości liter

Metoda ToUpper dokonuje konwersji liter w napisie na wielkie, natomiast metoda ToLower na małe litery.

#### Przykładowy kod VB.NET

działanie metod ToUpper oraz ToLower

```
Sub Main ()
   Dim napis1 As String = "abcde"
   Dim napis2 As String = "ABCDE"
   napis 1 = napis 1. ToUpper()napis 2 = napis 2. ToLower()Console. WriteLine ("ToUpper: \{0\}, ToLower: \{1\}", -napis1, napis2)End Sub
```
Przykładowy kod C#

działanie metod ToUpper oraz ToLower

```
static void Main (string [] args)
{
   string napis1 = "abcd";string napis2 = "ABCD";
   napis 1 = napis 1. To Upper ();napis 2 = napis 2. ToLower ();Console . WriteLine ("ToUpper: \{0\}, ToLower: \{1\}",
       napis1, napis2);
}
```
#### <span id="page-27-1"></span>2.1.5. Formatowanie napisów

Przekazując parametry do metody Writ<mark>eLine</mark> lub bydując nowy napis korzystając z metody Format klasy String możemy dokładniej sprecyzować jaki sposób wyświe-

tlania wartości nas interesuje. W poniższej tabeli przedstawiono znaczniki dostępne przy formatowaniu liczb:

| znacznik     | typ               | format    | wynik 1.2345           | wynik 12345       |
|--------------|-------------------|-----------|------------------------|-------------------|
| $\mathbf{c}$ | waluta            | $0:\c{c}$ | $1,23$ zł              | $12\,345,00\,$ zł |
| d            | dziesiętny        | 0:d       | System.FormatException | 12345             |
| e            | wykładniczy       | $0$ :e    | 1,234500e+000          | $1,234500e+004$   |
|              | kropka dziesiętna | 0:f       | 1,23                   | 12345,0           |
| g            | ogólny            | 0.g.      | 1,2345                 | 12345             |
| n            | liczba            | 0:n       | 1,23                   | 12 345,00         |
| $\mathbf{x}$ | szsnastkowy       | 0:x       | System.FormatException | 3039              |

<span id="page-28-1"></span>Tabela 2.1.2. Formatowanie liczb

Można również tworzyć własne wzorce formatowania liczb.

<span id="page-28-2"></span>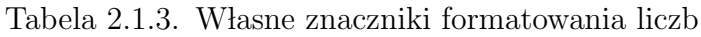

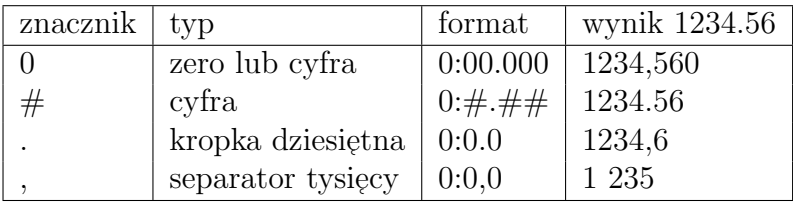

#### <span id="page-28-0"></span>2.1.6. Formatowanie daty

Znaczniki definiujące format daty są zależne od ustawień międzynarodowych w systemie. Poniższa tabela prezentuje dostępne znaczniki formatowania daty i wynik ich działania dla systemu polskiego.

<span id="page-28-3"></span>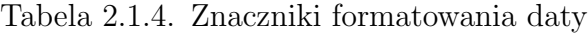

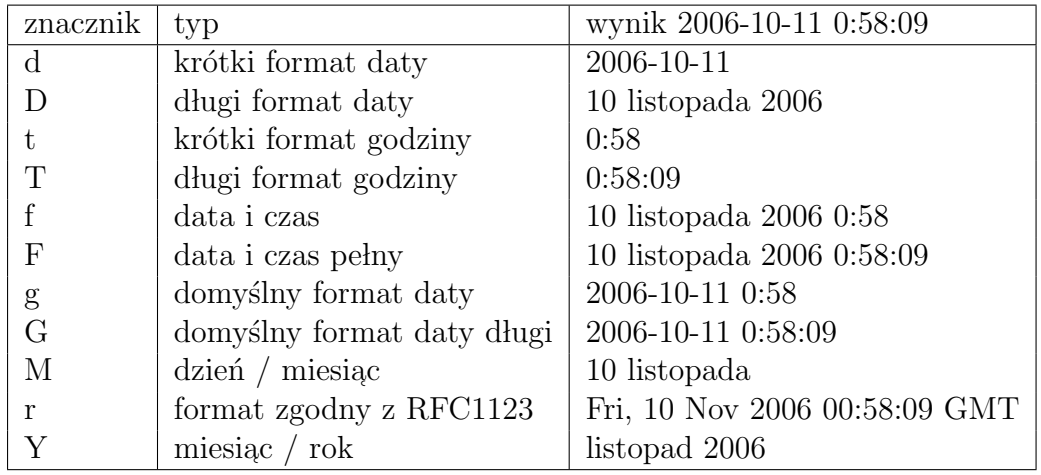

Tak jak w przypadku liczb istnieje możliwość zdefiniowania własnego formatu daty z wykorzystaniem znaczników przedstawionych w poniższej tabeli:

| znacznik    | typ                         | wynik 2006-10-11 22:58:09 |
|-------------|-----------------------------|---------------------------|
| dd          | dzień                       | 10                        |
| ddd         | krótka nazwa dnia           | Pt                        |
| dddd        | długa nazwa dnia            | piątek                    |
| hh          | godzina                     | 10                        |
| GG          | godzina format 24           | 22                        |
| mm          | minuty                      | 58                        |
| MМ          | miesiąc                     | 11                        |
| <b>MMM</b>  | miesiąc krótka nazwa        | lis                       |
| <b>MMMM</b> | miesiąc długa nazwa         | listopad                  |
| SS          | sekundy                     | 09                        |
| yy          | rok 2 cyfry                 | 06                        |
| уууу        | rok 4 cyfry                 | 2006                      |
|             | separator np 0:hh:mm:ss     | 22:58:09                  |
|             | separator np $0:dd/MM/yyyy$ | 10-11-2006                |

<span id="page-29-0"></span>Tabela 2.1.5. Znaczniki formatowania daty

#### Przyk ladowy kod dla VB.NET

Przykład użycia znaczników formatowania:

```
Sub Main()
   Dim liczba As Double = 1234.56Dim napis As String
   Console. WriteLine ("Format liczby 0: c\{0:\mathbf{c}\}", liczba)
   Console . WriteLine ("Format liczby 0:n {0:n}", liczba)
   Console. WriteLine ("Format liczby 0: f \{0: f\}", liczba)
   Console. WriteLine ("Format liczby 0:e \{0:e\}", liczba)
   Console. WriteLine ("Format liczby 0:e {0:\##}, \###*, \##0", liczba)
   napis = String.Format("{0:e}", liczba)
   Console . WriteLine (napis)
   Console . WriteLine ()
   Dim data As Date = DateTime .Now
   Console. WriteLine ("Format daty 0:d \{0:d\}", data)
   \text{Console. WriteLine} ( \overline{\phantom{a}}"Format daty 0: dddd MM yyyy: \{0: dddd MM yyyy}", \overline{\ }data )
End Sub
```
#### Przykładowy kod dla C#

Przykład użycia znaczników formatowania:

```
static void Main (string [] args)
{
   double liczba = 1234.56;
   string napis;
   Console. WriteLine ("Format liczby 0:c {0:c}", liczba);
   Console. WriteLine ("Format liczby 0:n {0:n}", liczba);
   Console . WriteLine ("Format liczby 0: f \{0:f\}'", liczba);
   Console. WriteLine ("Format liczby 0:e \{0:e\}", liczba);
   Console . WriteLine ("Format liczby 0:e \{0:\#H,\#H\#H\cdot\# \#0\}", liczba);
   napis = string. Format ("{0:e}", liczba);
   Console . WriteLine (napis);
   \text{Console. WriteLine}();
   DateTime data = DateTime.Now;
   Console. WriteLine ("Format daty 0:d \{0:d\}", data);
   Console . WriteLine (
       "Format daty 0: dddd MM yyyy: \{0: dddd MM yyyy\}",
       data);
}
```
#### <span id="page-30-0"></span>2.1.7. Wycinanie białych znaków

Metoda <mark>Trum</mark> usuwa białe znaki z początku i końca napisu.

#### Przyk ladowy kod dla VB.NET

```
Sub Main ()
   Dim napis As String = " Napis
   Console . WriteLine (napis)
   napis = napis \cdot Trim()Console . WriteLine (napis)
End Sub
```
Przykładowy kod dla C#

```
static void Main (string [] args)
{
   string napis = " Napis ";
   Console . WriteLine (napis);
   napis = napis \cdot Trim();
   Console . WriteLine (napis);
}
```
#### 2.1.8. Dopełnianie łańcuchów znaków

Dwie metody P<mark>adLeft</mark> oraz P<mark>adRight</mark>, mogą zostać użyte w celu dopełnienia łańcucha znaków, odpowiednio z lewej lub prawej strony. Działanie metod jest takie, że jako parametr podawana jest długość łańcucha wynikowego oraz znak którym ma zostać wypełniony łańcuch, wynikiem działania jest łańcuch znaków o podanej długości natomiast brakujące elementy zostają wypełnione podanym znakiem.

<span id="page-31-1"></span>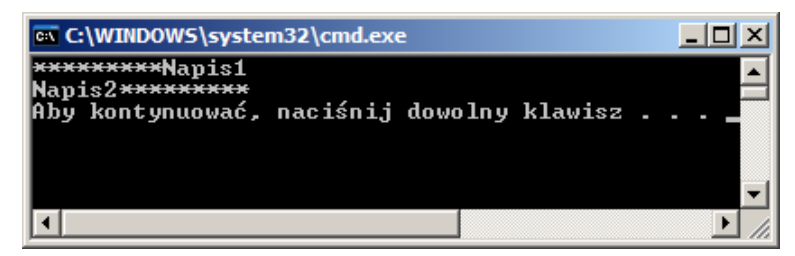

Rys. 2.1.1. Wynik działania metody PadLeft oraz PadRight

Przykładowy kod dla VB.NET

```
Sub Main()
   Dim napis1 As String = "Napis1"
   Dim napis2 As String = "Napis2"
   napis1 = napis1.PadLeft(15, "*)napis 2 = napis 2 . PadRight (15, \frac{n}{10})Console . WriteLine (napis1)
   Console . WriteLine (napis2)
End Sub
```
Przykładowy kod dla C#

```
static void Main (string [] args)
{
   string napis1 = "Napis1";string napis2 = "Napis2";
   napis 1 = napis 1. PadLeft(15, '*);
   napis 2 = napis 2.PadRight(15, '*);
   Console . WriteLine (napis1);\text{Console. WriteLine}(\text{napis2});}
```
<span id="page-31-0"></span>Zauważmy, że w odróżnieniu od VB.NET w przypadku C# drugi parametr metod Pad zawierający znak przekazywany jest nie w cudzysłowie ", ale pomiędzy znakami apostrofu (jest to informacja, że wartość jest typu char).

#### 2.1.9. Klasa StringBuilder

Klasa StringBuilder reprezentuje zmienny łańcuch znaków. Może on być modyfikowany przy pomocy metod Append, Insert, Remove oraz Replace.

Kiedy budujemy napis wykonując wiele różnych operacji np konkatenacji, zamiany znaków, ze względów wydajności lepiej jest stosować jest klasę Stri<mark>ngBuilder</mark> zamiast klasy String.

Klasa StringBuilder jest zdefiniowana w przestrzeni nazw System.Text.

| Właściwość  | Opis                                  |
|-------------|---------------------------------------|
| Capacity    | Reprezentuje maksymalną ilość znaków, |
|             | która może być przechowywana          |
| Chars       | Znak na określonej pozycji            |
| Length      | Ilość znaków                          |
| MaxCapacity | Zwraca maksymalną pojemność           |

<span id="page-32-0"></span>Tabela 2.1.6. Właściwości klasy StringBuilder

<span id="page-32-1"></span>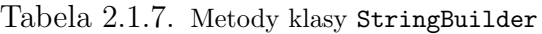

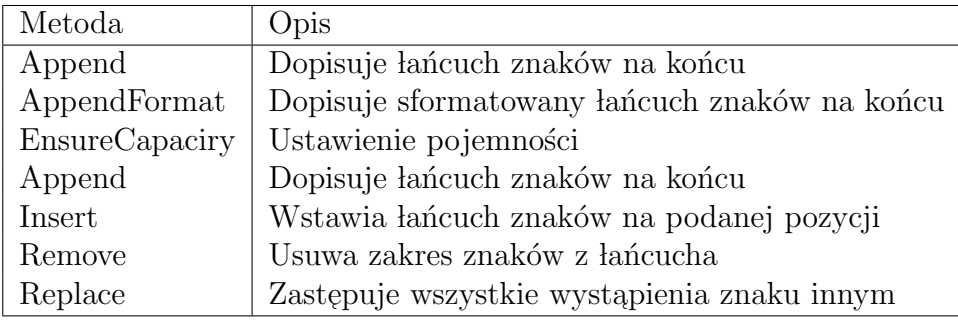

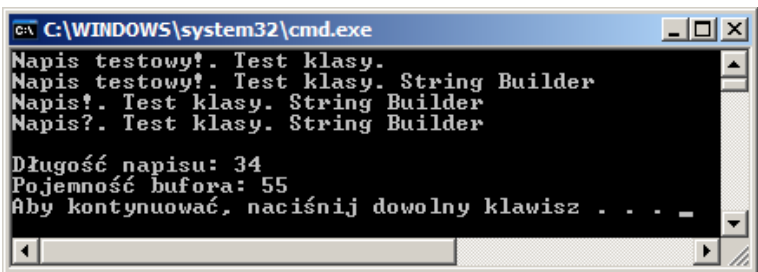

<span id="page-32-2"></span>Rys. 2.1.2. Wynik działania programu korzystającego z klasy StringBuilder

#### Przykładowy kod dla VB.NET

```
Imports System . Text
Module Module1
   Sub Main ()
       Dim builder As StringBuilder
       builder = New StringBuilder ("Napis testowy!", 20)
       Dim cap As Integer = builder. EnsureCapacity (55)builder. Append (". Test klasy.")
       Console . WriteLine (builder)
       builder. Insert (27, " String Builder")
       Console. WriteLine (builder)
       builder. Remove (5, 8)Console . WriteLine (builder)
       builder. Replace (" ! ", " ?")Console . WriteLine ( builder )
       Console . WriteLine ()
       Console. WriteLine ("Długość napisu: {0}", -b uilder . Length . To String ()Console. WriteLine ("Pojemność bufora: \{0\}", -b uilder. Capacity. To String ()End Sub
End Module
```
Przykładowy kod dla C#

```
using System. Text;
. . .
static void Main (string [] args)
\{StringBuilder builder;
   builder = new StringBuilder ("Napis testowy!", 20);
   int cap = builder. EnsureCapacity (55);
   builder . Appendix". Test klasy.");Console. WriteLine (builder);
   b uilder. Insert (27, "String Builder" ;
   Console. WriteLine (builder);
   b uilder. Remove (5, 8);Console. WriteLine (builder);
   builder. Replace (" ! ", " ?");
   Console. WriteLine (builder);
   Console . WriteLine ();
   Console. WriteLine ("Długość napisu: \{0\}",
       b uilder . Length . To String () ;
   Console. WriteLine ("Pojemność bufora: \{0\}",
       b uilder. Capacity. To String ( ));}
```
# <span id="page-34-0"></span>2.2. Pętle

Pętle są przydatnymi konstrukcjami języka, szczególnie kiedy trzeba wykonać pewne zadanie iteracyjne, powtórzyć wykonanie pewnego fragmentu kodu kilkakrotnie (zazwyczaj d momentu aż nie zostanie spełniony pewien warunek).

<span id="page-34-1"></span>Najbardziej typowym i spotykanym rodzajem pętli jest konstrukcja  ${\tt for}$ 

#### 2.2.1. Konstrukcja For...Next VB.NET

Typowe zastosowanie konstrukcji For w języku VB.NET

```
For \langlezmienna\rangle = start To koniec Step \langlekrok\rangle instrukcji>Next
```
Gdzie <zmienna> – zmienna typu liczbowego reprezentująca licznik pętli zwiększany w każdym kroku domyślnie o jeden, start – wartość początkowa, koniec – wartość końcowa, krok – wartość o jaką będzie zwiększony licznik.

przykład programu wyświetlającego na konsoli liczby kolejno od jeden do dziesięć:

```
Sub Main()
   Dim i As Integer
   For i = 1 To 10Console . WriteLine (i)
   Next
End Sub
```
Program wyświetlający liczby od dziesięć do jeden:

```
Sub Main ( )
   Dim i As Integer
   For i = 10 To 1 Step -1\text{Console}. \text{WriteLine(i)}Next
End Sub
```
W pierwszym przykładzie zmienna i typu Integer inicjalizowana jest wartością 1, następnie wykonywany jest blok znajdujący się wewnątrz instrukcji For, po wykonaniu bloku testowany jest warunek osiągnięcia przez zmienną i wartości większej od 10, jeżeli warunek nie jest spełniony, zmienna i zwiększana jest o jeden (w tym przykładzie brak słowa kluczowego  $\mathtt{Step})$  i wykonanie pętli jest kontynuowane z nową wartością zmiennej i.

W drugim przykładzie zmienna i typu Integer inicjalizowana jest wartością 10, następnie wykonywany jest blok znajdujący się wewnątrz instrukcji For, po wykonaniu bloku testowany jest warunek osiągnięcia przez zmienną i wartości mniejszej od 1, jeżeli warunek nie jest spełniony, zmienna i zmniejszana jest o jeden (w tym przykładzie wartość -1 występująca po słowie Step mówi o ile zmienić wartość zmiennej  $\mathtt{i}),$ wykonanie pętli jest kontynuowane z nową wartością zmiennej $\mathtt{i}.$ 

Istnieje możliwość opuszczenia pętli zanim wartość zmiennej i osiągnie wartość koniec, służy do tego instrukcja Exit For (jest to jednak mało elegancki sposób programowania i należy unikać tej konstrukcji, ponieważ pętla for wyraża akcję którą wykonujemy założoną z góry ilość razy i wszelkie "sztuczne" przerywanie jej działania<br>szwesze – że nawiewiśny zastązyne ś w tym wisianu inne kanetynksie natli) oznacza, że powinniśmy zastosować w tym miejscu inną konstrukcję pętli).

Przyk lad zastosowania instrukcji Exit For

```
Sub Main()
   Dim i As Integer
    For i = 1 To 10If i > 5 Then
             Exit For
        End If
        \text{Console}. \text{WriteLine(i)}Next
End Sub
```
#### <span id="page-35-0"></span>2.2.2. Konstrukcja for C#

Ogólnych schemat konstrukcji $\verb|for dla|$ języka $\verb|C#|$ 

```
for (\langlezmienna_opc>; \langlewarunek_opc>; \langleiterator_opc>)
{
    instrukcji>}
```
Konstrukcja for dla języka C# jest znacznie bardziej rozbudowana niż w przypadku VB.NET.

<zmienna opc> – opcjonalna zmienna, kt´ora mo˙ze by´c potraktowana jako licznik pętli tak jak w przypadku VB.NET (może w tym miejscu może wystąpić deklaracja zmiennej), <warunek\_opc> – wyrażenie, które zwraca wartość logiczną (zwracana wartość false oznacza koniec wykonania pętli), <iterator\_opc> – wyrażenie zwiększające licznik pętli.

Najlepiej zilustrować konstrukcję  ${\tt for}$ języka  ${\tt C}\#$ na przykładzie kodu, proste i oczywiste zastosowanie konstrukcji for do wypisania kolejnych liczb od 1 do 10 wersja pierwsza:

```
static void Main (string [] args)
{
   int i;
   for (i=1; i<=10; i++){
        \text{Console. WriteLine(i)};
   }
}
```
Ponieważ <zmienna opc> może być wyrażeniem zawierającym deklarację zmiennej, możemy zapisać kod wyświetlający kolejne liczby w następujący sposób:

```
static void Main (string [] args)
\left\{ \right\}for (int i=1; i \leq 10; i++)
    {
          \text{Console. WriteLine(i)};
    }
}
```
Teraz zmienna i jest zadeklarowana jako lokalna wewnątrz pętli ${\tt for},$  próba odwołania się do niej poza pętlą zakończy się błędem informującym o tym, że nazwa i nie istnieje w bieżącym kontekście (jest dostępna tylko wewnątrz pętli).

Ponieważ wszystkie składowe konstrukcji  ${\tt for}$ są opcjonalne nasz przykład możemy zapisać jeszcze w inny sposób:

```
static void Main (\text{string} \mid \text{args}){
    int i=1;
   for ( ; i < = 10; i++){
         \text{Console. WriteLine(i)};
    }
}
```
Iterator pętli <iterator\_opc> jest też opcjonalny, możemy zapisać kod jeszcze w inny sposób:

```
static void Main (string [] args)
\{int i = 1;
   for ( ; i < = 10; ){
        \text{Console. WriteLine(i)};
        i++;}
}
```
lub:

```
static void Main (string [] args)
{
   int i = 1;for ( ; i < = 10; )\{Console . WriteLine (i++);
   }
}
```
Ponieważ wszystkie parametry konstrukcji  ${\tt for}$ są opcjonalne możemy napisać wersję pętli for w następujący sposób:

```
static void Main (string [] args)
{
   int i = 1;
   for (;;)
   {
        Console . WriteLine (i++);
   }
}
```
Program ten spowoduje wykonanie pętli nieskończonej!, brak wyrażenia <warunek<sub>-</sub>opc> powoduje, że warunek jest zawsze prawdziwy i wykonują się kolejne iteracje.

Zagadka. Co będzie wynikiem wykonania następującego kodu:

```
static void Main (string [] args)
{
   int i = 1;for (\text{string } a = "a"; i < =10; ){
        Console . WriteLine (a \neq i + 1);}
}
```
Wynik będzie następujący:

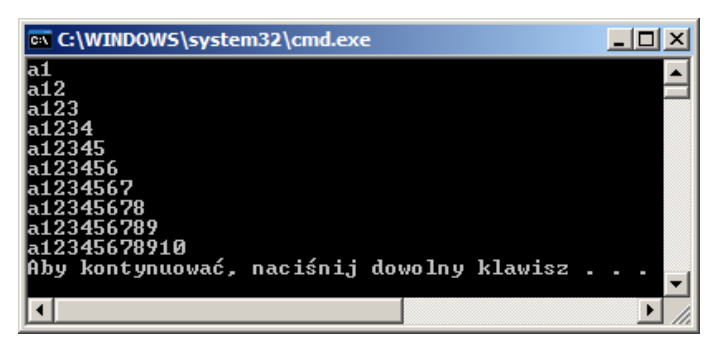

<span id="page-38-1"></span>Rys. 2.2.1. Wynik działania kodu zagadki

Troche komentarza. Najpierw deklarujemy zmienną i oraz dokonujemy inicjalizacji tej zmiennej wartością 1. W pętli for deklarujemy lokalną zmienną <mark>a</mark> typu <mark>string</mark> przypisując jej wartość w postaci łańcucha znaków zawierającego jeden znak, mianowicie literę a. Warunkiem zakończenia pętli jest osiągnięcie przez zmienną i wartości 10. Wewnątrz pętli wykonywana jest metoda WriteLine klasy Console, której jako parametr przekazujemy wyra˙zenie a+=i++ operator += jest operatorem przypisania (napis  $x+=1$  jest równoważny napisowi  $x=x+1$ , ponieważ kunstrukcja  $i++$  powoduje zwrócenie wartości zmiennej i a następnie zwiększenie jej o jeden po prawej stronie wyrażenia otrzymujemy jako wynik wartość zmiennej i (w pierwszym kroku pętli będzie to 1) następnie operator + dla zmiennej typu string oznacza operator konkatenacji, czyli do łańcucha znaków zawartego w zmiennej a zostaje dodany łańcuch znaków reprezentujący "napisową" reprezentację liczby będącej wartością zmiennej<br>i (dakarennego jazt nie ierwe kommencja temu int we study warmania te serveze jazt i (dokonywana jest nie jawna konwersja typu int na string operacja ta zawsze jest dobrze określona nie tak jak w przypadku odwrotnym), nowa wartość zmiennej a zawiera więc napis "a1", który wypisywany jest na konsoli, a następnie wykonanie pętli jest kontynuowane.

Operator ++ zawiera dwie formy przyrostkowa, oraz przedrostkową. Powyższy przykład zawiera formę przyrostkową (konstrukcja i++). Forma przedrostkowa (postaci  $\texttt{++i)}$ powoduje, że najpierw zostanie zwiększona wartość zmiennej  $\texttt{i}$ a dopiero potem zostanie zwrócona jej wartość.

| ax C:\WINDOWS\system32\cmd.exe                              |  |
|-------------------------------------------------------------|--|
| la2<br>la23                                                 |  |
| la 234                                                      |  |
| a2345<br>la23456                                            |  |
| a234567                                                     |  |
| la 2345678<br>la23456789                                    |  |
| la2345678910                                                |  |
| la234567891011<br>Aby kontynuować, naciśnij dowolny klawisz |  |
|                                                             |  |
|                                                             |  |

<span id="page-38-2"></span><span id="page-38-0"></span>Rys. 2.2.2. Wynik działania kodu zagadki  $(+i)$ 

#### 2.2.3. Konstrukcja Do While...Loop VB.NET

Ogólna struktura konstrukcji Do While Loop w języku VB.NET wygląda następująco:

```
Do While <wyrażenie logiczne>
   instrukcji>Loop
```
Blok instrukcji wewnątrz konstrukcji Do While wykonuje się tak długo jak długo wynikiem wyliczenia wyrażenia logicznego jest wartość true. Kod wypisujący na konsoli kolejne liczby od 1 do 10 z wykorzystaniem konstrukcji Do Whil<mark>e</mark> wygląda następująco:

```
Sub Main ( )
Dim i As Integer = 1Do While i \leq 10Console . WriteLine (i)
       i = i + 1Loop
End Sub
```
#### <span id="page-39-0"></span>2.2.4. Konstrukcja Do...Loop While VB.NET

Konstrukcja ta jest podobna do konstrukcji Do While...Loop z tą różnicą, że warunek nie jest sprawdzany przed pierwszą iteracją (pętla zawsze wykona się przynajmniej jeden raz).

```
Do
   instrukcji>Loop While <wyrażenie logiczne>
```
Przyk lad zastosowania konstrukcji Do...Loop While do wypisania kolejnych liczb od 1 do 10:

```
Sub Main()
   Dim i As Integer = 1
   Do
       Console . WriteLine (i)
       i = i + 1Loop While i \leq 10End Sub
```
#### 2.2.5. Konstrukcja Do...Loop Until VB.NET

Konstrukcja Do $\dots$ Loop Until jest podobna do konstrukcji Do $\dots$ Loop While z tą różnicą, że instrukcje wewnątrz pętli są wykonywane dopóki warunek logiczny nie przyjmie wartości true. Schemat konstrukcji Do...Loop Until:

```
Do
   instrukcji>Loop Until <wyrażenie logiczne>
```
Przyk lad zastosowania konstrukcji Do...Loop Until do wypisania kolejnych liczb od 1 do 10:

```
Sub Main ()
   Dim i As Integer = 1
   Do
       Console . WriteLine (i)
       i = i + 1Loop Until i > 10End Sub
```
Tak jak w przypadku konstrukcji Do $\dots$ Loop While pętla Do $\dots$ Loop Until wykonuje się przynajmniej raz.

#### <span id="page-40-0"></span>2.2.6. Konstrukcja while C#

Struktura konstrukcji while

```
while (<i>wy</i> <i>raženie logiczne</i>){
    instrukcji >;
}
```
Przykład zastosowania konstrukcji while wypisujący kolejne liczby od 1 do 10:

```
static void Main (string [] args)
{
   int i = 0;
   while (i \leq 10)
   {
        \text{Console. WriteLine(i)};
        i = i + 1;}
}
```
Przyjrzyjmy się innemu zapisowi powyższego programu:

```
static void Main(String[] args){
   int i = 0;
   while (i++ < 10)\{\text{Console}. WriteLine(i);
   }
}
```
Najpierw inicjalizujemy zmienną i wartością zero, pierwsze wykonanie pętli wylicza wyrażenie logiczne i++<10, ponieważ konstrukcja i++ zwraca wartość zmiennej i a nastepnie dokonuje inkrementacji zmiennej i wykonywane jest porównanie 0<10 w wyniku otrzymujemy wartość true następnie zmienna i jest zwiększana o jeden i w tym momencie ma wartość 1. Instrukcja Console.WriteLine(i) wypisuje więc napis 1. Na koniec kiedy zmienna i ma wartość 9 wyrażenie logiczne i<10 jest dalej spełnione czyli wykonywana jest najpierw inkrementacja zmiennej i, zmienna  $\,$ i posiada teraz wartość 10, zostaje wypisana na ekran i w kolejnym kroku pętli warunek i<10 jest już fałszywy ponieważ zmienna i ma wartość 10.

#### <span id="page-41-0"></span>2.2.7. Konstrukcja do...while C#

Struktura konstrukcji do...while

```
do
{

\} while (<i>wy</i> r a ženie logiczne>);
```
Przykład zastosowania konstrukcji do $\ldots$ while wypisujący kolejne liczby od 1 do 10:

```
static void Main (string [] args)
{
   int i = 1;
   do
   \{\text{Console}. WriteLine(i);
        i = i + 1;} while (i \leq 10);
}
```
Oczywiście w tym przypadku możemy też skorzystać z operatora  $++$ .